# Inhaltsverzeichnis und Referenzen

## Inhaltsverzeichnis • [1 Inhaltsverzeichnisse](https://www.viecode.com/guides/entry/24-inhaltsverzeichnis-und-referenzen/#1-Inhaltsverzeichnisse) o [1.1 WYSIWYG Editor](https://www.viecode.com/guides/entry/24-inhaltsverzeichnis-und-referenzen/#1.1-WYSIWYG-Editor) [1.2 Wiki Syntax](https://www.viecode.com/guides/entry/24-inhaltsverzeichnis-und-referenzen/#1.2-Wiki-Syntax) [2 Referenzen und Einzelnachweise](https://www.viecode.com/guides/entry/24-inhaltsverzeichnis-und-referenzen/#2-Referenzen-und-Einzelnachweise)

Das VieCode Lexikon unterstützt unterschiedlichste Möglichkeiten Texte zu formatieren. Dieser Artikel gibt eine Übersicht über die diversen Möglichkeiten.

Photo by Steve Buissinne on pixabay

### 1 Inhaltsverzeichnisse

Das Lexikon erkennt in Artikeln automatisch die Überschriften und erzeugt in der Seitenleiste ein entsprechendes Inhaltsverzeichnis. Es gibt dabei mehrere Möglichkeiten, wie eine Überschrift definiert werden kann.

### 1.1 WYSIWYG Editor

Der einfachste Weg kann direkt über den Editor erstellt werden. Benutzen Sie hierfür die dafür vorgesehene Möglichkeit im Editor. Es handelt sich hierbei auch im die empfohlene Vorgehensweise.

#### 1.2 Wiki Syntax

Neben der Möglichkeit die Übersicht direkt über den Editor zu erstellen, unterstützen wir auch den klassischen Wiki-Syntax.

Code

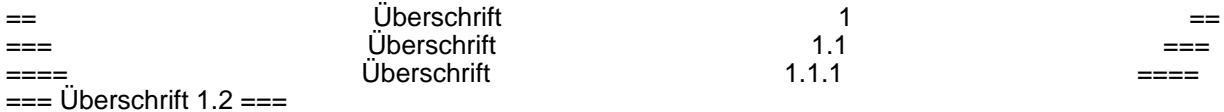

### 2 Referenzen und Einzelnachweise

Gerade in wissenschaftlichen Texten werden oft Referenzen oder Einzelnachweise benötigt. Diese werden vom Lexikon nativ unterstützt.

Hierfür gibt es einen eigenen Knopf im Editor. Markieren Sie im Editor den zu Text, der als Einzelnachweis aufscheinen soll. Klicken Sie anschließend auf das entsprechende Icon im Editor. Das Lexikon erstellt automatisch eine Liste der Einzelnachweise am Ende des Artikels.